*КЗВО «Дніпровська академія неперервної освіти» ДОР» Навчально-науковий інститут педагогіки Навчально-методична лабораторія соціально-гуманітарних дисциплін*

### **Вчителеві історії. Поради: як можна працювати дистанційно у період карантину?**

**Із 12 березня 2020 року в Україні запроваджено тритижневий карантин для усіх закладів освіти.** З понеділка, 16 березня і до 03 квітня всі учні переведені на дистанційне навчання, а вчителі закладів - на роботу в режимі віддаленого доступу. У всіх удома є Інтернет та комп'ютери, а це те необхідне, завдяки чому навчання може продовжуватись!

Міністерство освіти і науки України на своїй сторінці у Фейсбуці опублікувало перелік джерел, де можна безкоштовно навчатися і навчати. Ця добірка складається із таких освітніх платформ, які можуть допомогти учасникам освітнього процесу:

- Prometheus [https://prometheus.org.ua/](https://l.facebook.com/l.php?u=https%3A%2F%2Fprometheus.org.ua%2F%3Ffbclid%3DIwAR1UOxari4PesEBq7SbAcp56VCLaJya9aisVteXuJ9wXJeOTDYpch97aITs&h=AT3Xyp9JJpFcPOKMrLI731AR09foTJk5xhvc9pRlWRTSxmTmN01PQab7VQjBJzq3IkJYKERKCu_eobV_Bqh1g6gqq7uHhVXxNaWttzRR2ifVZ2TnSk9URJFTLGQdJME3bhupfY9gBawDBorU1d1BdiHSo8njJZTxqz0catNQVZ0RvQAdZpJcwyNMDAT5VaBfnyQyqTUR1fvMXrkU7tYfI-Os9mpxDLOjibEoMvRZGLD3u9Z1Y_v_w2NYTQbVBcCGeoGUzR5RN1_iGKoAz69aeGytv9Lv0Z62eyVu6TS4q9KYwW8yALbmg7d6-YJ11ekTanRsWhh-VBzZZFHcw-iYEplD3fSHfSN6Qzd13yZQNOHKNBXpTHJ4ADGTaEvwM5vvvaCPoW3AqoW2Az5AXDS2tnd7cVSrmGdXBsHzrAN1Q8xTnFmifLC_4yvoWe5Axt3YYSCE2e6IVM7g1lAhHFulp4hY7Sa2CQ4Ztp_cMuEVilf9L7fOKjTGY_VW_h-hwPTTkQH8VRqV-fK5rZiVvfaGBTSILzg6H4kQLWVlE42KDyM7FLaJ5KraTTf5qOct4uHUiFIicqiL5UePDuiAHEDw5LeC5KBw385cPAUxezWu7ufjvdXg7PeQigHchcgZLPryjNYXKdgFcPt2jsCzYA)
- EdEra [https://www.ed-era.com/](https://www.ed-era.com/?fbclid=IwAR2TVyGFbUFqYcZM10mW5Ba0M92t61kGDBsfgN7E2fQiiHo9kFyi6-OIr7g)
- edX [https://www.edx.org/](https://www.edx.org/?fbclid=IwAR2Qp0QFWniWsIEjo3AIoow5f2NcA2xcPa8n9wDLMRgWyG57nkY3-1wx9Dg)
- Coursera [https://www.coursera.org/](https://www.coursera.org/?fbclid=IwAR02Ym8dkjNQx1dMjpxJq2A1_tpWmIWPrcGGwCPJ5ZvdAEGZKYkZPVWz-so)
- Matific [https://www.matific.com/ua/uk/home/](https://www.matific.com/ua/uk/home/?fbclid=IwAR06HDv2KQvBRAqiBvjOFNhUCkCiTwscC8WIXjlnYX15ZyOXiebeq_QIAp8)
- Khan Academy [https://www.khanacademy.org/](https://www.khanacademy.org/?fbclid=IwAR2e_r816BV8uM9ADor7ozTq2inCgOIPMcPmO0V0dW5KqHSAuXcyPQyCv0g)
- Доступна освіта [https://dostupnaosvita.com.ua/](https://dostupnaosvita.com.ua/?fbclid=IwAR0inJ5PQ_oiNOnIveUMrSdlyfcVfp-ur0MLYAQKoV6C6buN7DlzENWWmzY)
- $\triangleright$  iLearn [https://ilearn.org.ua/](https://ilearn.org.ua/?fbclid=IwAR0xgQ25zkLpQRaVcTKhVhb9jpjfozk6BTV1IFe8naDf8LghLKjNJ6uit70)
- Be Smart [https://besmart.study/](https://besmart.study/?fbclid=IwAR0mziV5gCv9NxNLSjs5DVHCX66-ORyjoO4eS1N6q0lpuQQXw-vuJmDF5WI)
- ЗНО-ОНЛАЙН [https://zno.osvita.ua/](https://zno.osvita.ua/?fbclid=IwAR394yKfryTMhAfrwKWNOApD8pBIuwZZx-Nb2Uwn26Ei7uR3omX6V9UFr3Q)
- Відкритий Університет Майдану [https://vum.org.ua/](https://l.facebook.com/l.php?u=https%3A%2F%2Fvum.org.ua%2F%3Ffbclid%3DIwAR1oRV_v1KrGvLHkpxIcN4dzzffXU9WtXcfaHHK761Xsp-UtxDZMahl-1bc&h=AT1Rb1EdAVDty9GEaMDp_l3gayFUui0ltKOuHNLigVNipMqkiZ9EygD6hz6hsFgB2DrBa_irNU6b1kInh-Ip4sAlR5Tnu72ucrEl9Gt7HYN_Uja72D61I5x3czzWd0gY9RWVeG5iC-w3Xi_PEYng9pi6sbYBW5YYi96xXF0hlaMZH7eK5w5kGQUqygR214EBZaocscpy3wdiyiX4cs_qWnU5TpTLmVTf1NvBMpz6i7esrwd6XZm_C5bZ7uBnZgyXmsxm8Mq_m97bRG_cLWzWW7LJ81S_Suol-DPLh10Q1-OMgDpivGj5s2zTY66CH_siEoSqyqIv39MLeI5yj0xWzotF-s10wIdq1s6Ju6G2urb0casdwsMKH1C4Ea_JeMAAHeBDC_2bMth9wFKnFJQiqnqrlN-GE8QTpsQC6QIFgeXxTR9hi8u61ex9SX1Ael2bXC1cgPtI5485CHKOzyRoLL5iMtIjq6ok8io4b-PbCeL9f6VsamZqB4Ou5x54I26rZTzaOfOWDYOSKpy_wAFq9YMVtKJToh7UXMjNOn_n6TTJKzNLHGe_rMq657YopAAiJSk5TX-DOBAXYW6UWHU5--gQM7KvCBQ4kJIknxNIdw0uvsS9EdLnCSTKzTxk1p6OfSlLaAq5KibAn1RKaw)
- Codecademy [https://www.codecademy.com/](https://l.facebook.com/l.php?u=https%3A%2F%2Fwww.codecademy.com%2F%3Ffbclid%3DIwAR1KFE0oKM1eLv3e6PTaYxpdRpBZQ-tw65GzZW-4PFyrpyMOcuzYPgHTUIg&h=AT0Kfz62jnP8hplnZFJRDGRJ_yKtJ-zq83gJIUMh6HNNROnLhQC3aSKaEd_aYNAHA3ssS1uDahSqq4WZ44rCOtKKKn6JkLJdTIXyl8ETvlpUAUJ7YmZLucJwTkXIwtZHOf0JopsWmXvCzzSnBUvAJVX6Mavvyy3_zutGU7Mnv52ozX6XfEvdJ6JH93kAaFTqhRRh7kCAiob2i12bH_JcVK9Powa7kaXlPwjvDEQrWr5V0H5DfaAhkoOV4sPUiMRj0JFikB1CUdybtAckAnB4xLzNO755NNiD7hS1wkG7Gj9wvv7y_WOudyt2oZGGRhEHP9GWexz3pCFqGeftU-lYdaxpVqSo5CTOnb8D0zNjvrxh0nA3lmVPCBB9Bh9ont5s8JVFTO4orE18InQAUjoC3Voz3jIhm9K_tDwfIBopYgZLy3H2ej_ZtRChYXllivpbbRHjvU-vD6nMLnXKhnnpqQRqJHZMuGimpR1F7gKZO-poSysapjoO8tESoILz8LzsRJQQKawfAezFD8N_ZUrsoiTNZZSI1upz6jo5xteYtNbgUM9idkvKGI2O-c2yR6HJ2e0IS-YoN4eK4zuZUV5kTypvT4kYBtAFpH6NzvNtcmiDZEOxOporbweqSjOXY-Oo4aaCJdtnPWpKo_auzA)
- Duolingo [https://uk.duolingo.com/](https://l.facebook.com/l.php?u=https%3A%2F%2Fuk.duolingo.com%2F%3Ffbclid%3DIwAR2omrVeEpZ9U1cUKvOd9OkEY-0mjfT9fw3SFn-ykfHH2y8e7WKgKXVJbDc&h=AT2GwJwND6L6G_g8EOCML_2xjtSKq_7zxHPZ46VGz7HulF8_jMvw-JlLLVJ9kOk-pN1kyxaYrAaLtV5JG1fBz3G3wphA-wzsga-_U7CpZ0Y81his-6OoWNaM4veAbRajARIxzTgA4p4zFmYi1_CMKA_Zr_lcIDa5KRyVFvEqA0tPXIDcvnrgcmnF20TLx-7E0bzAw-e8taUoI6BAzKpcsIpk7x0pAR1m1cpaVlXVSNcNqQkow9s9j_Zr3Ycb0GafTWF1l7cXA84AN61Ca7JkOIrv-FyYxKjATSrxKPb8uA0F7VeFdCBb3glgc1Ulbfo6q7EyCLyggEBWtw5tNrb7cH1PWKx8POl2RsuQJlhMdXdvIl8SSbqLhqOS_ZSwoYVYU2JbJdwiplu-NTFDQ2BHhbz9GyVfp9JLINENkb2uVfZlK7fLmj7uCeXmzLrSeMLQWlOtMC2My7IgrzVq2xvci3RtQk6PGMtz6n743Ky1NtqshmIcuuyMcCLdnznLaFl9yEApJSg3hnbNDUsiu_WVVIKPNYy654D_N6An94AbqousAFsa2Z4HEmpHNhtFGLM0y7uiKNOBCK7A74vc8G0xkwgs_ZG7se9M3o_Nq2D4eKY_Qh2FAJX-iT-UGJ5_fFFPwb3XJqSMJFxN3vcIMkgmPLBZ)
- Lingva.Skills [https://lingva.ua/](https://l.facebook.com/l.php?u=https%3A%2F%2Flingva.ua%2F%3Ffbclid%3DIwAR3sTNy21wsUsDgGBUCxYECyTmNSs4-3qxbauLgQzGjp_awdRmfOhZm4poA&h=AT27O1DFdLBThwr2iSSKRrYMeiuv1II3H1Qr4j3-CeuxAiXvoJl4IeGGFgTZN4MHaDnlQIDpmuVTg0ohl-iyJR8fjag1N7CmRG-M8dASpu1tzMy0ueHli_cJeES6wyUM3eooBgAzpPMrMy9POGy_hW2a1uma-xrDMoRwB1VGhIirFp3e2JvYxTNsbahwYj4F8gxceqQAZ6M-wG7S7rMPe0XKQmAKV9KquwZRZnUmlWAYvwjLzX5hG17O_lcnKyntkc4sMcFoLKMpQNtTVIGT4WSG_m7qbbyE6uztTWbjtxLepf377r-LosZKHqdXD5MvIIKFHmJcQ9Na7EfeDengF72cmMZaZ40-dKm8WfN3cwYr9DjnSle4S9krIsudkRgtciuwrQDpFGYmvIBtJ2WlTsWNbeeRb6e07WE2Ta8T3TBdnMc6wA3ybtxECaaY60jaEeAKUeB97K2gi1oIxEnpfvkM1lfmKDQenukM_s_5B-WvDIACufGNhs2l5yXvP03iJoxjAZ3mSEsCSbw9POxnOK3dBl3pc0O5ZH3qbAwFSBe3HM0tQZDIvp2u6UfQt7pBv27AHeRV_yXgERe1QxMKfPMIhZtlgOg6w3HNO28svp0kvwYl2mCu63hHQgr4L7-s0uGzbu8nRzZB89xj_Q)
- Hogwarts is here [http://www.hogwartsishere.com/](http://www.hogwartsishere.com/?fbclid=IwAR0CAIlz0QsO8-r7D3_7AkrCQ2SomvOu5_pa-OJH2OSvWlDSwql3sUqc1_E)

В свою чергу, навчально-методична лабораторія соціальногуманітарних дисциплін для здійснення дистанційного навчання радить вчителям історії, правознавства та громадянської освіти використовувати інформаційно-технологічне різноманіття та йти такими кроками.

#### *Порада 1.*

Активно **використовуйте можливість дистанційного навчання через соцмережі,** наприклад, Facebook (зокрема Facebook Messenger), а також завдяки додаткам до смартфонів Viber, Telegram, WhatsApp тощо.

Групу чи спільноту, яку ви там створите для кожного класу, можна використовувати як для загальних меседжів, лінків (посилань) на завдання, платформи, курси, тощо так і для відповідей на запитання, спілкування, різні та різних видів взаємодії. Радимо для спільної роботи з учнями використати такі інструменти:

 опитування та залучення групи до роботи (провести контрольні роботи, зрізи знань, тести й оцінювання в ігровій формі) – <https://www.mentimeter.com/> <https://get.plickers.com/> <https://www.quizalize.com/> <https://nearpod.com/> <https://kahoot.com/> ;

 конструктор тестів, опитувань, кросвордів, ігор та комплексних завдань, а також готові матеріали [https://onlinetestpad.com/ua;](https://onlinetestpad.com/ua)

 готові навчальні вправи та інструменти для створення тестів, завдань <https://learningapps.org/> .

Обираєте час та дні таких "онлайн зустрічей" (можна йти за розкладом уроків в школі, а можна самим обрати комфортний для навчання час), якщо потрібно поділитися інформацією, надати завдання, зорієнтувати.

### *Порада 2.*

**Оприлюднюйте відео завдання, відео уроки**, записані вами, вчителями, для учнів на веб-сторінках шкільних сайтів, ваших сайтів та блогів або проводьте уроки через Skype.

Далі вже контролюйте виконання учнями завдань, тестування, вирішення задач тощо, і встановіть детально дедлайни, залучіть на допомогу батьків, яких можна попередньо зорієнтувати на кінцевий результат.

### *Порада 3.*

**Здійснюйте консультації, поради від вчителів учням**, які потребують спеціальної допомоги. Порадьте батькам, що працюватимуть із своєю дитиною в інтернеті, додаткову цікаву інформацію з пройденого матеріалу, підкажіть, які відео уроки можна подивитися на освітніх ресурсах, дайте посилання на ті історичні документальні фільми, які розширять знання дитини в рамках шкільної програми.

#### *Порада 4*

**Наздоганяйте шкільну програму разом з випускниками** шляхом ущільнення, проходження кількох тем за один урок, щоб вони могли вчасно підготуватися до ЗНО. Наприклад, це можна зробити на **iLearn**  (гейміфікована платформа для підготовки школярів до ЗНО): [https://ilearn.org.ua](https://ilearn.org.ua/)

Освітня платформа «Всеосвіта» пропонує простий, але цікавий для повторення тест «Вгадай постать з фото», який дає можливість перевірити себе на тесті про видатних українських діячів, застосовуючи фото чи зображення певного діяча [https://vseosvita.ua/news/test-vhadai-postat-z-foto-](https://vseosvita.ua/news/test-vhadai-postat-z-foto-6739.html?fbclid=IwAR292Lkgg-K68EFvrklUWuDs8VJSrL5CuW8joKRSXzZIZu2BDkwRrGIvlsg)[6739.html?fbclid=IwAR292Lkgg-](https://vseosvita.ua/news/test-vhadai-postat-z-foto-6739.html?fbclid=IwAR292Lkgg-K68EFvrklUWuDs8VJSrL5CuW8joKRSXzZIZu2BDkwRrGIvlsg)

### [K68EFvrklUWuDs8VJSrL5CuW8joKRSXzZIZu2BDkwRrGIvlsg](https://vseosvita.ua/news/test-vhadai-postat-z-foto-6739.html?fbclid=IwAR292Lkgg-K68EFvrklUWuDs8VJSrL5CuW8joKRSXzZIZu2BDkwRrGIvlsg)

Ще один приклад. Перевірити себе на знання хронології та історичних персон учням 11 класу допоможе горизонтальна візуалізація історії в особах «Карта сучасників», на якій можна наочно побачити, хто з видатних діячів мистецтва, політиків, вчених, релігійних лідерів і бізнесменів жив в один ча**с** (посилання [https://ybogdanov.github.io/\)](https://ybogdanov.github.io/history-timeline)

# *Порада 5*

**Об'єднавши зусилля шкільних вчителів історії та правознавства**  (можна зробити між ними розподіл тем та уроків), **спрямуйте роботу шкільних методичних об'єднань** вчителів суспільствознавчого циклу на створення тематичних завдань за навчальними програмами відповідно календарно-тематичного планування за таким зразком та розмістіть їх на відповідних сайтах шкіл.

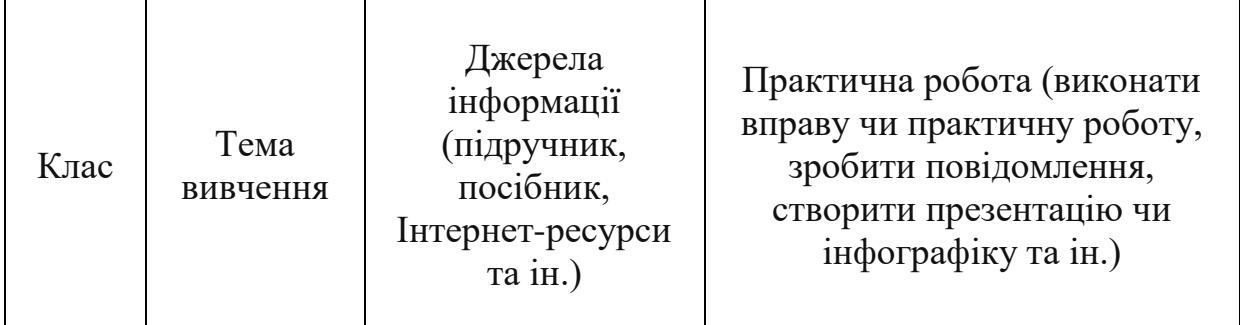

## *Порада 6*

**Яскравим прикладом дистанційної роботи з учнями може слугувати покрокова інструкція від експерта «Освіторії» та вчителя Новопечерської школи Юрія Гайдученка:** [https://osvitoria.media/experience/yak](https://osvitoria.media/experience/yak-organizuvaty-dystantsijne-navchannya-uchniv-pokrokova-instruktsiya/?fbclid=IwAR1Na8cj_jf-VUZLTcHjO-nEBHx2FcZRBk03qBsfST9nVblwJJE9Axpm3qw)[organizuvaty-dystantsijne-navchannya-uchniv-pokrokova](https://osvitoria.media/experience/yak-organizuvaty-dystantsijne-navchannya-uchniv-pokrokova-instruktsiya/?fbclid=IwAR1Na8cj_jf-VUZLTcHjO-nEBHx2FcZRBk03qBsfST9nVblwJJE9Axpm3qw)[instruktsiya/?fbclid=IwAR1Na8cj\\_jf-VUZLTcHjO](https://osvitoria.media/experience/yak-organizuvaty-dystantsijne-navchannya-uchniv-pokrokova-instruktsiya/?fbclid=IwAR1Na8cj_jf-VUZLTcHjO-nEBHx2FcZRBk03qBsfST9nVblwJJE9Axpm3qw)[nEBHx2FcZRBk03qBsfST9nVblwJJE9Axpm3qw](https://osvitoria.media/experience/yak-organizuvaty-dystantsijne-navchannya-uchniv-pokrokova-instruktsiya/?fbclid=IwAR1Na8cj_jf-VUZLTcHjO-nEBHx2FcZRBk03qBsfST9nVblwJJE9Axpm3qw)

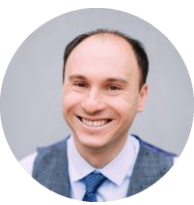

### **Google Classroom**

Google [Classroom](https://classroom.google.com/) — безкоштовний сервіс, яким може скористатися кожен, хто має обліковий запис у Google. Вчитель входить у систему та створює свій «Клас», де кожен вчитель-предметник буде публікувати навчальні матеріали, давати завдання учням та спілкуватися з ними. Посилання на свій «Клас» треба розіслати всім учням. Якщо діти користуватимуться платформою з телефону, мають завантажити на мобільний однойменний застосунок.

Отже, вчитель буде розташовувати уроки в «Класі» у чіткій послідовності, а учні зможуть і коментувати ці уроки, і бачити всі потрібні посилання та свої оцінки. Усе це — на одній сторінці. Це точно зручніше, ніж спілкування у Viber-групах.

### **Група у Viber чи Facebook**

Досвід спілкування з колегами показує, що з учнями вони спілкуються найчастіше у Viber-групах. Тому кожен вчитель-предметник може взяти в класного керівника контакти дітей (у батьківській групі буде доречно дописати, що викладачі просять надати ці контакти) і створити групу.

Кожному вчителю-предметнику доведеться створити окрему групу. Так-так, якщо в учня 12 предметів, то і Viber-груп буде стільки ж. Адже якщо створити загальну, почнеться надзвичайний хаос - у Viber немає можливості хронологічно відстежувати повідомлення, якщо до якогось з меседжів з'являтимуться коментарі.

Якщо більшість дітей є у Facebook, можна створити закриту групу саме в цій соцмережі, вона дає більше можливостей — наприклад, проведення онлайн-трансляцій, а от у Viber доведеться записувати короткі відео, це незручно.

#### **Домовтесь із учнями про правила та дедлайни і дотримуйтесь їх**

У перші дні карантину треба чітко домовитися з учнями про режим дистанційної роботи. Адже в дітей з першої секунди оголошення карантину вималювалась асоціація «О, нам продовжили канікули».

Навичку дистанційного навчання вчителям і учням доведеться формувати з нуля. Поясність правила: «Якщо у нас у розкладі два уроки з предмета…, протягом тижня кожен учень має виконати два завдання від вчителя. Вони будуть опубліковані в…». Дедлайн має бути чітким: «Роботи приймаються до 16:00 п'ятниці. Після цього часу не розглядаються та не перевіряються». Дитина має розуміти, що в неї є чітка дата, до якої треба виконати конкретне завдання.

Після виконання завдання учень обов'язково має отримати зворотний зв'язок. А ще краще — якщо фідбек від учителя учень отримає в процесі виконання, якщо завдання складне, творче чи потребує кількох редагувань.

### **Домовтесь із дітьми, в якій формі вони здаватимуть завдання**

Це залежить від формату завдання, яке треба перевірити вчителеві. Наприклад, якщо це творча робота — роботи пересилаються у формі Googleпрезентації. Будь-які письмові роботи дітям зручно буде здавати у формі [Google-документа.](https://www.google.com/intl/ru_uA/docs/about/)

Дуже цікавим для дітей і вчителів буде спільний формат здавання робіт. Для цього вам з учнями треба буде використовувати в спільному доступі дошку [Padlet.](https://ru.padlet.com/) Це безкоштовна платформа. Отож, вчитель створює спільну дошку, розсилає посилання учням. Потім педагог створює завдання та «прикріплює» його на спільній дошці як стікер. У цьому стікері учні можуть друкувати, прикріплювати файли та відеоролики! Адже після виконання певної вправи вони мають прокоментувати одну чи дві роботи однокласників. За це вони отримають ще одну оцінку. А якщо це творче завдання, є опція ранжування роботи за допомогою смайликів чи зірочок. Наприклад, одній роботі можна присвоїти 4 зірки, іншій — 2. Взаємооцінювання — чудовий інструмент мотивації для дітей: «Мою роботу читає не тільки Василь Семенович, а й однокласники!»

#### **Як подати матеріал: відпрацьовуємо формати дистанційного навчання**

Якщо необхідно подати теорію, вчитель може зробити це в кілька кроків. Тему подаємо через готовий відеоконтент, який за конкретним запитом легко знайти на YouTube. Усі активно готуються до ЗНО, тож усі теми з 5-го до 11-го класу так чи інакше висвітлені у відеороликах.

Дайте завдання учням, з якої та по яку хвилину їм треба переглянути відеоролик, щоб вони не дивилися зайвий контент.

Після відео даємо практичний блок. Зараз у відкритому безкоштовному доступі чимало онлайн-тренажерів, які допоможуть учневі перевірити завдання та себе. Якщо говорити про українську мову — гарним тренажером буде [WebPen.com.ua.](https://webpen.com.ua/)

Ще один чудовий тренажер — [disted.edu.vn.ua.](https://disted.edu.vn.ua/?fbclid=IwAR2VT096AjlJcvANrahQYyXZazLFETjd-pSplVhynzGKz0W3yVurPE9h8Rk) Це розробка вчителів із Вінниці, яка містить зручну дистанційну систему навчання для всіх предметів з 5-го по 11-й клас. Якщо вчитель напише координатору (контакти є на сайті), спеціально під вас створять окремий клас (і дадуть доступ для його адміністрування) і ви зможете побачити, як школярі виконують ті чи ті завдання.

Зверніть увагу на такий класний ресурс, як [learningapps.org.](https://learningapps.org/?fbclid=IwAR1Czg80aONpF6iNKmFk9VIpJJhn9RA-pnHYU7kTkyMXI823LMsEz4HDQEw) Це система готових вправ з різних предметів, та ще й з можливістю автоматичної перевірки системою. А ще вчитель може створити свої вправи за допомогою цієї платформи, якщо готових йому не вистачило. Працювати з платформою треба за тим самим принципом, що й з іншими — відправити посилання дітям. Вчитель створює папку класу, заливає туди вправи — вже наявні там чи створені ним. І може моніторити виконання цих вправ.

Третій етап після перегляду теоретичного матеріалу та онлайнперевірки знань — контрольна вправа для того, щоб вчитель промоніторив і зрозумів, наскільки дитина добре опанувала цю тему.

#### **Обираємо інструменти для перевірки**

Найбільш зручною та багатофункціональною для контролю й перевірки знань онлайн для мене є [ClassTime.](https://www.classtime.com/uk/) Це безкоштовний тестовий сервіс, де вчитель може використати 9 абсолютно різних і нестандартних типів запитань. Є відкриті запитання, запитання на встановлення відповідності, можливість дати розлогу відповідь на запитання. На закріплення знань учням можна давати контрольний тест через цю платформу.

Через цей же сервіс можна створити опитування, дати до нього доступ дітям. У такому разі школярі спершу мають переглянути відеолекцію, а потім одразу дати відповіді на запитання, щоб закріпити побачене й почуте.

#### **Насолоджуємося роботою з крутими освітніми ресурсами**

Якщо діти готуються до ЗНО — найкращим рішенням буде запропонувати їм зареєструватися (якщо хтось досі не знайомий) на онлайнплатформі для підготовки до зовнішнього незалежного оцінювання [ILearn.](https://ilearn.org.ua/?fbclid=IwAR3nLQkyaj8IPqTpzu9aejHaZA8tCHMmcFWKdYNHzAYzWeElo4K6KRxb63U) Навчання тут цікаве, безкоштовне і доступне 24/7:

онлайн-курси з основних предметів ЗНО,

вебінари з найкращими репетиторами Києва,

 $\triangleright$  тести.

подкасти,

матеріали для самопідготовки.

**Помічними ресурсами в онлайн-навчанні стануть і [EdTed](https://ed.ted.com/) та [edpuzzle.com](https://edpuzzle.com/?fbclid=IwAR3hsOxzcQ4vAU5vQV18N1Qj_FCLruB0Zagt7NB7o4qZZmho_5j0taw1EXM)**. У цих додатках вчитель може брати готові відео та накладати на них запитання, відео- чи аудіокоментарі. Учні встановлюють застосунок на телефоні та вводять код класу, який дає вчитель. У цьому класі будуть з'являтися завдання від педагога. Коли учні переглядають навчальне відео, воно зупиняється на певній секунді та спливає завдання від вчителя. Його треба виконати одразу і тільки потім можна буде рухатися далі.

На «Освіторії» є окремий перелік корисних сервісів для створення презентацій та візуалізації інформації: [https://osvitoria.media/experience/36](https://osvitoria.media/experience/36-resursiv-shho-dopomozhut-vam-staty-osvitnim-guru-na-karantyni/) [resursiv-shho-dopomozhut-vam-staty-osvitnim-guru-na-karantyni/](https://osvitoria.media/experience/36-resursiv-shho-dopomozhut-vam-staty-osvitnim-guru-na-karantyni/)

### **Успіхів всім у дистанційному навчанні! Не хворійте!**

Упорядник *Людмила Базилевська*, завідувач навчально-методичної лабораторії соціально-гуманітарних дисциплін 16.03.2020